### **NilcolasBon**

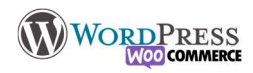

## 18) Un peu de CSS

Leçon optionnelle dans la construction du site, mais une petite intervention peut s'imposer selon les besoins que l'on a.

La feuille de style (donc CSS) est ce qui permet à nos choix graphiques d'être appliqué partout, sans avoir besoin de re-rentrer les réglages au fur et à mesure de la construction du site (l'équivalent Styles dans word)

Selon les options de personnalisation du thème et des extensions, il peut être judicieux de mettre les mains "dans le cambouis".

Il n'y a rien de compliqué en soi, cependant il faut respecter les règles du code CSS. Ici, pas question d'écrire ce code, ce que nous allons faire, c'est retrouver dans la feuille CSS déjà écrite le "sélecteur" récalcitrant afin de reporter ces réglages dans le thème.

#### Comment s'y prendre ?

Il y a plusieurs étapes afin de pouvoir effectuer les modifications. Faire apparaitre l'examinateur de code (ou inspecteur), Dans l'exemple vidéo, je sélectionne l'élément que je souhaite modifier et en clic droit "Inspecter l'élément" et ça mènera directement sur l'endroit du code où le réglage est inscrit. Dans la colonne de gauche il y a le site, et la colonne de droite le code, lorsque ma souris passe sur un élément il est automatiquement mis en évidence.

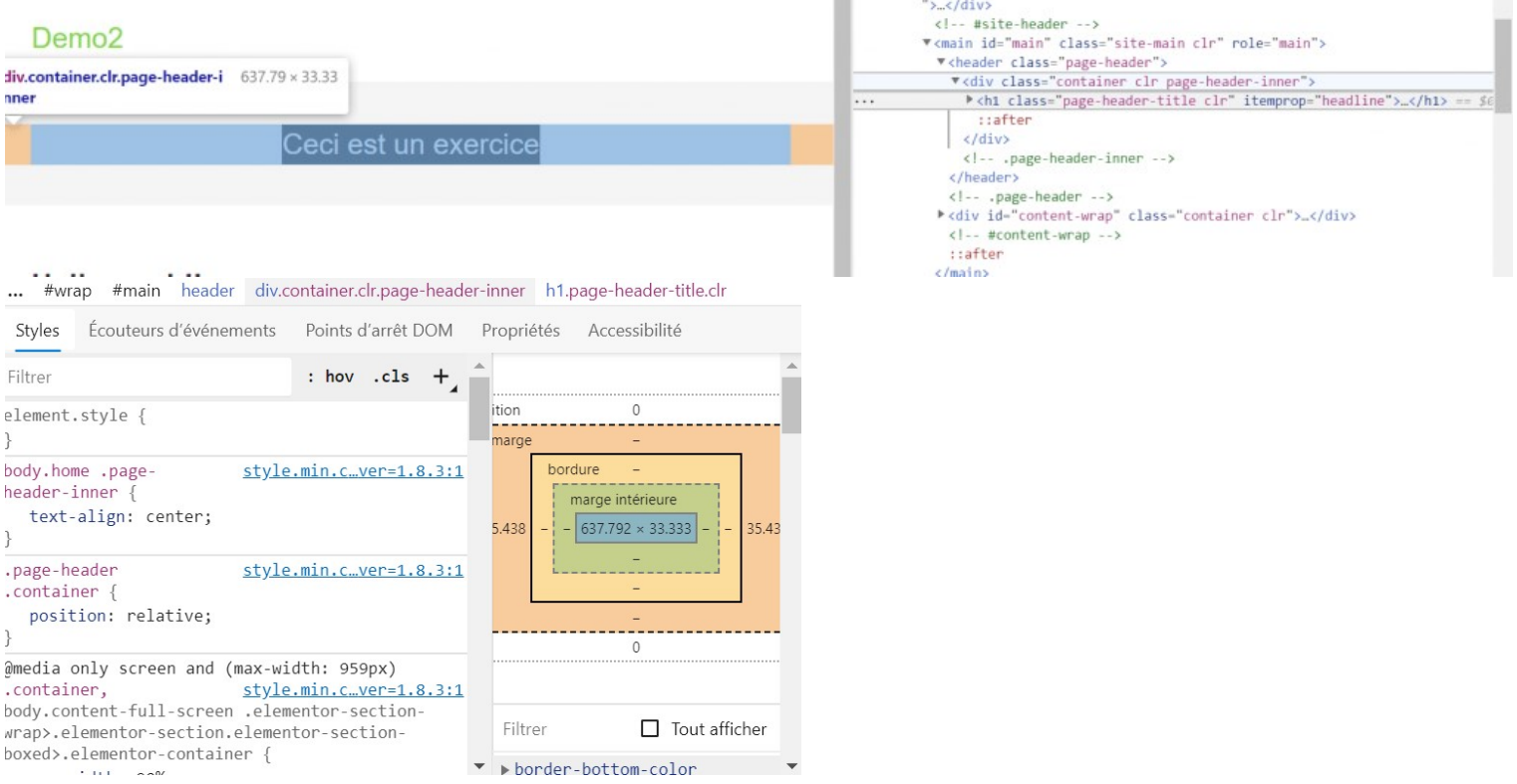

Lorsque l'élément ciblé est sélectionné, la deuxième partie de la fenêtre de la colonne de gauche affiche le réglage CSS (donc le réglage visuel)

Sur cette image, on voit plusieurs choses importantes: le nom du sélecteur (en rouge) sur quelle feuille css est le réglage (en bleu) et ses attributs en noir. A partir de là on peut tester les réglages. Lorsque les tests sont « concluants » je copie l'ensemble, puis je le colle dans Apparence > Personnaliser > CSS additionnel

Exemple de code CSS. Notez la syntaxe OBLIGATOIRE : " .sélecteur " avec le point devant, ou un" #sélecteur", Les " { } "pour contenir le code, le code lui même code: attributs, et un " ; " entre chaque.

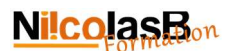

### Exemple :

WORDPRESS

#### Voiture

Dans le code html : <p class="voiture" >Voiture</p> Sur la feuille de style : .voiture { text-align : center; Font-color: #99cc00;

#### }

Ce qui voudrait dire que partout où j'écrirai avec le sélecteur .voiture le style sera identique L'astuce en plus :

#### $\overline{CI}$  $A$  $\triangleright$  <d:  $\triangleleft$ of wo kp  $11v - s$  $\circ$  $ma$ dth: px  $: c110$  $a1$  $a11y \overline{4}$ bod defai . . . Styles  $#3c434s$ nents  $\blacksquare$ **HEX** Filter Aucune information de contraste ·lement. disponible ody.blo  $\Box$  $\hat{z}$ m backgr  $\qquad \qquad \Box$ m  $\Box$  $\blacksquare$ **COL** œ ody { ........ color: #3c434a;

Il y a les sélecteurs standards auxquels obéissent toutes les feuilles CSS, par exemple : P, H1, H6, A, plus les états :hover, :active, …

P pour pour pour paragraphe .h1 .h2 .h3 .h4 .h5 .h6 pour les niveaux de titres

Puis les sélecteurs CLASS (#) et des ID ( . ) que l'on choisi librement lors de l'écriture de la page HTML,et qu'ensuite on reprend dans la feuille de style.

Petite astuces bonus

Lorsque l'on clique sur une couleur dans la feuille css on a un nuancier qui apparait

et grâce à la pipette, je peux sélectionner n'importe quelle couleur sur une page internet et récupérer le code couleur sous la forme #ffffff

J'ai aussi comme option Colorpicker – Complete desktop color app

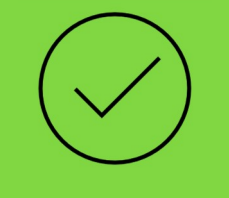

# C'est à vous

Trouvez le sélecteur du pied de page et essayez de lui modifiez sa couleur.

Ajoutez vos notes : \_\_\_\_\_\_\_\_\_\_\_\_\_\_\_\_\_\_\_\_\_\_\_\_\_\_\_\_\_\_\_\_\_\_\_\_\_\_\_\_\_\_\_\_\_\_\_\_\_\_\_\_\_\_\_\_\_\_\_\_\_\_\_\_\_\_\_\_\_\_\_\_\_\_\_\_\_\_\_\_\_\_\_\_\_\_\_\_\_\_\_\_\_\_\_\_\_\_\_\_\_\_\_\_\_\_\_\_\_\_\_\_\_\_\_\_\_\_\_\_\_\_\_\_\_\_\_\_\_\_\_\_\_\_\_\_\_\_\_\_\_\_\_\_\_

\_\_\_\_\_\_\_\_\_\_\_\_\_\_\_\_\_\_\_\_\_\_\_\_\_\_\_\_\_\_\_\_\_\_\_\_\_\_\_\_\_\_\_\_\_\_\_\_\_\_\_\_\_\_\_\_\_\_\_\_\_\_\_\_\_\_\_\_\_\_\_\_\_\_\_\_\_\_\_\_\_\_\_\_\_\_\_\_\_\_\_\_\_\_\_\_\_\_\_\_\_\_\_\_\_\_\_\_\_\_\_\_\_\_\_\_\_\_\_\_\_\_\_\_\_\_\_\_\_\_\_\_\_\_\_\_\_\_\_\_\_\_\_\_\_ \_\_\_\_\_\_\_\_\_\_\_\_\_\_\_\_\_\_\_\_\_\_\_\_\_\_\_\_\_\_\_\_\_\_\_\_\_\_\_\_\_\_\_\_\_\_\_\_\_\_\_\_\_\_\_\_\_\_\_\_\_\_\_\_\_\_\_\_\_\_\_\_\_\_\_\_\_\_\_\_\_\_\_\_\_\_\_\_\_\_\_\_\_\_\_\_\_\_\_\_\_\_\_\_\_\_\_\_\_\_\_\_\_\_\_\_\_\_\_\_\_\_\_\_\_\_\_\_\_\_\_\_\_\_\_\_\_\_\_\_\_\_\_\_\_ \_\_\_\_\_\_\_\_\_\_\_\_\_\_\_\_\_\_\_\_\_\_\_\_\_\_\_\_\_\_\_\_\_\_\_\_\_\_\_\_\_\_\_\_\_\_\_\_\_\_\_\_\_\_\_\_\_\_\_\_\_\_\_\_\_\_\_\_\_\_\_\_\_\_\_\_\_\_\_\_\_\_\_\_\_\_\_\_\_\_\_\_\_\_\_\_\_\_\_\_\_\_\_\_\_\_\_\_\_\_\_\_\_\_\_\_\_\_\_\_\_\_\_\_\_\_\_\_\_\_\_\_\_\_\_\_\_\_\_\_\_\_\_\_\_ \_\_\_\_\_\_\_\_\_\_\_\_\_\_\_\_\_\_\_\_\_\_\_\_\_\_\_\_\_\_\_\_\_\_\_\_\_\_\_\_\_\_\_\_\_\_\_\_\_\_\_\_\_\_\_\_\_\_\_\_\_\_\_\_\_\_\_\_\_\_\_\_\_\_\_\_\_\_\_\_\_\_\_\_\_\_\_\_\_\_\_\_\_\_\_\_\_\_\_\_\_\_\_\_\_\_\_\_\_\_\_\_\_\_\_\_\_\_\_\_\_\_\_\_\_\_\_\_\_\_\_\_\_\_\_\_\_\_\_\_\_\_\_\_\_ \_\_\_\_\_\_\_\_\_\_\_\_\_\_\_\_\_\_\_\_\_\_\_\_\_\_\_\_\_\_\_\_\_\_\_\_\_\_\_\_\_\_\_\_\_\_\_\_\_\_\_\_\_\_\_\_\_\_\_\_\_\_\_\_\_\_\_\_\_\_\_\_\_\_\_\_\_\_\_\_\_\_\_\_\_\_\_\_\_\_\_\_\_\_\_\_\_\_\_\_\_\_\_\_\_\_\_\_\_\_\_\_\_\_\_\_\_\_\_\_\_\_\_\_\_\_\_\_\_\_\_\_\_\_\_\_\_\_\_\_\_\_\_\_\_ \_\_\_\_\_\_\_\_\_\_\_\_\_\_\_\_\_\_\_\_\_\_\_\_\_\_\_\_\_\_\_\_\_\_\_\_\_\_\_\_\_\_\_\_\_\_\_\_\_\_\_\_\_\_\_\_\_\_\_\_\_\_\_\_\_\_\_\_\_\_\_\_\_\_\_\_\_\_\_\_\_\_\_\_\_\_\_\_\_\_\_\_\_\_\_\_\_\_\_\_\_\_\_\_\_\_\_\_\_\_\_\_\_\_\_\_\_\_\_\_\_\_\_\_\_\_\_\_\_\_\_\_\_\_\_\_\_\_\_\_\_\_\_\_\_ \_\_\_\_\_\_\_\_\_\_\_\_\_\_\_\_\_\_\_\_\_\_\_\_\_\_\_\_\_\_\_\_\_\_\_\_\_\_\_\_\_\_\_\_\_\_\_\_\_\_\_\_\_\_\_\_\_\_\_\_\_\_\_\_\_\_\_\_\_\_\_\_\_\_\_\_\_\_\_\_\_\_\_\_\_\_\_\_\_\_\_\_\_\_\_\_\_\_\_\_\_\_\_\_\_\_\_\_\_\_\_\_\_\_\_\_\_\_\_\_\_\_\_\_\_\_\_\_\_\_\_\_\_\_\_\_\_\_\_\_\_\_\_\_\_ \_\_\_\_\_\_\_\_\_\_\_\_\_\_\_\_\_\_\_\_\_\_\_\_\_\_\_\_\_\_\_\_\_\_\_\_\_\_\_\_\_\_\_\_\_\_\_\_\_\_\_\_\_\_\_\_\_\_\_\_\_\_\_\_\_\_\_\_\_\_\_\_\_\_\_\_\_\_\_\_\_\_\_\_\_\_\_\_\_\_\_\_\_\_\_\_\_\_\_\_\_\_\_\_\_\_\_\_\_\_\_\_\_\_\_\_\_\_\_\_\_\_\_\_\_\_\_\_\_\_\_\_\_\_\_\_\_\_\_\_\_\_\_\_\_ \_\_\_\_\_\_\_\_\_\_\_\_\_\_\_\_\_\_\_\_\_\_\_\_\_\_\_\_\_\_\_\_\_\_\_\_\_\_\_\_\_\_\_\_\_\_\_\_\_\_\_\_\_\_\_\_\_\_\_\_\_\_\_\_\_\_\_\_\_\_\_\_\_\_\_\_\_\_\_\_\_\_\_\_\_\_\_\_\_\_\_\_\_\_\_\_\_\_\_\_\_\_\_\_\_\_\_\_\_\_\_\_\_\_\_\_\_\_\_\_\_\_\_\_\_\_\_\_\_\_\_\_\_\_\_\_\_\_\_\_\_\_\_\_\_